# **Job to Position Relationship - Create PO03 PO03**

# **Change History**

Update the following table as necessary when this document is changed:

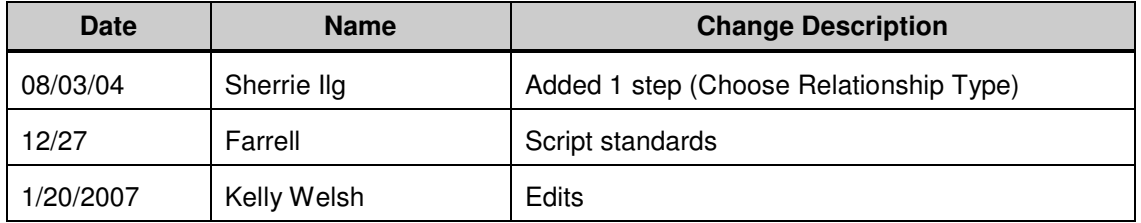

State of Washington HRMS

#### **Purpose**

Use this procedure to establish the relationship between a Job and a Position.

## **Trigger**

Perform this procedure when a Job needs to describe a position.

#### **Prerequisites**

The job must exist.

The position must exist.

## **Menu Path**

Human Resources  $\rightarrow$  Organizational Management  $\rightarrow$  Expert Mode  $\rightarrow$  Job

#### **Transaction Code**

#### **PO03**

#### **Helpful Hints**

The centralized Organizational Management role will perform this procedure to relate a job to a position.

The system may display three types of messages at various points in the process. The messages you see may differ from those shown on screen shots in this procedure. The types of messages and responses are shown below:

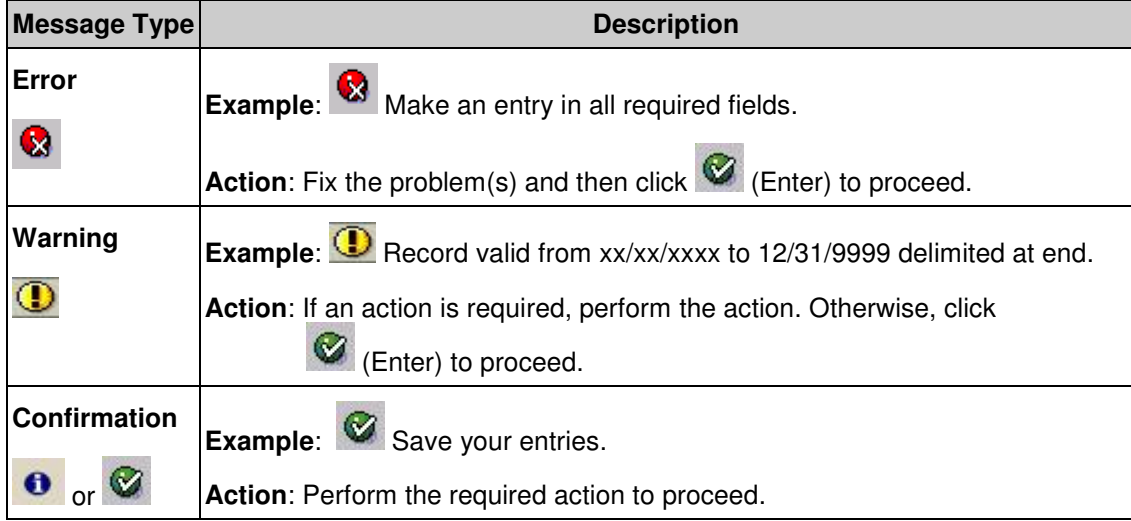

State of Washington HRMS **File name:** JOB\_POSITION\_RELATIONSHIP.D OC **Reference Number:** 2 **Version:** Testing Team Draft Script **Last Modified:** 1/26/2007 12:06:00 PM

## **Procedure**

**1.** You have started the transaction using the menu path or transaction code **PO03**.

State of Washington HRMS

# **Maintain Job**

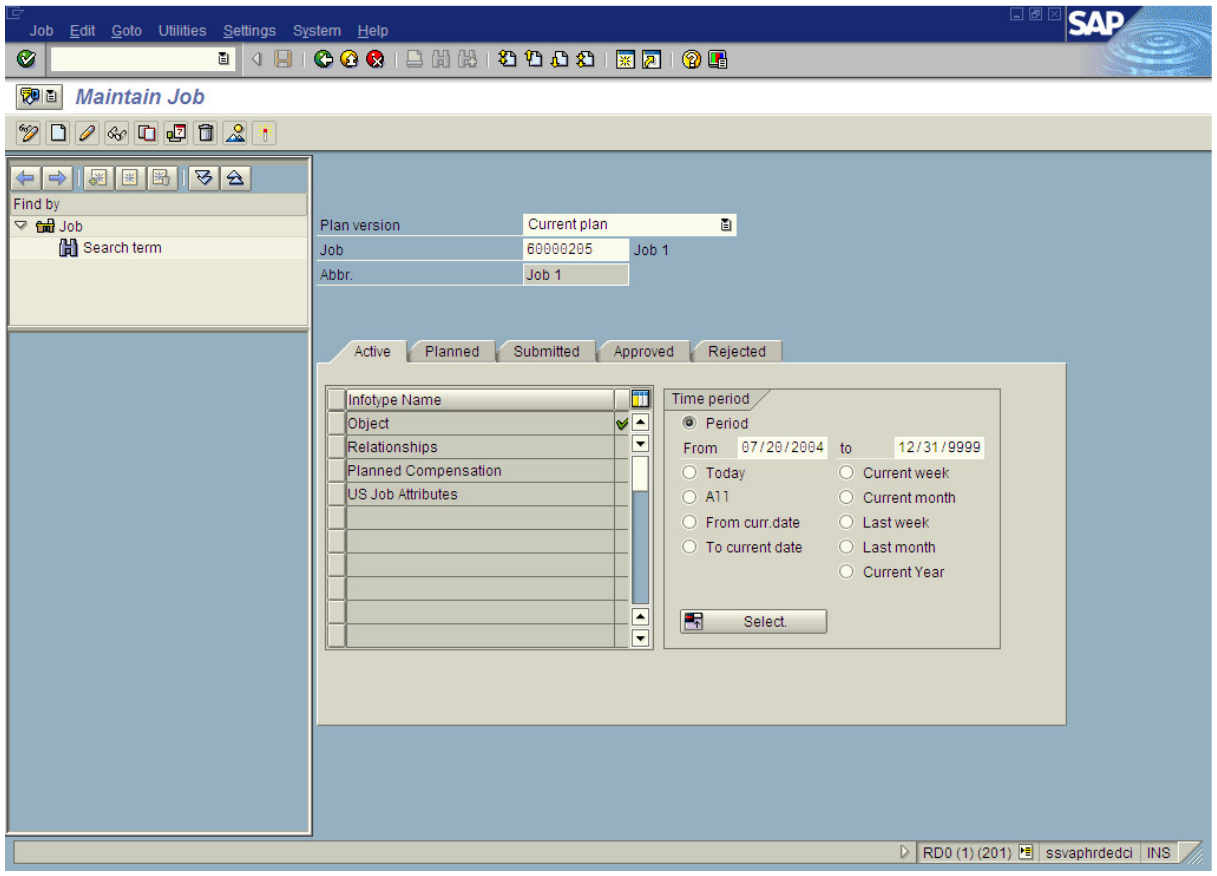

**2.** As required, complete/review the following fields.

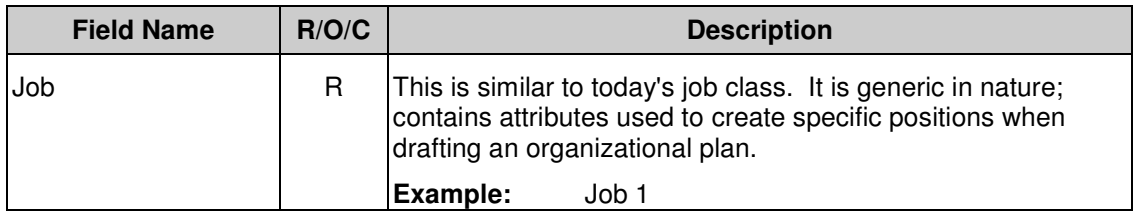

# **Maintain Job**

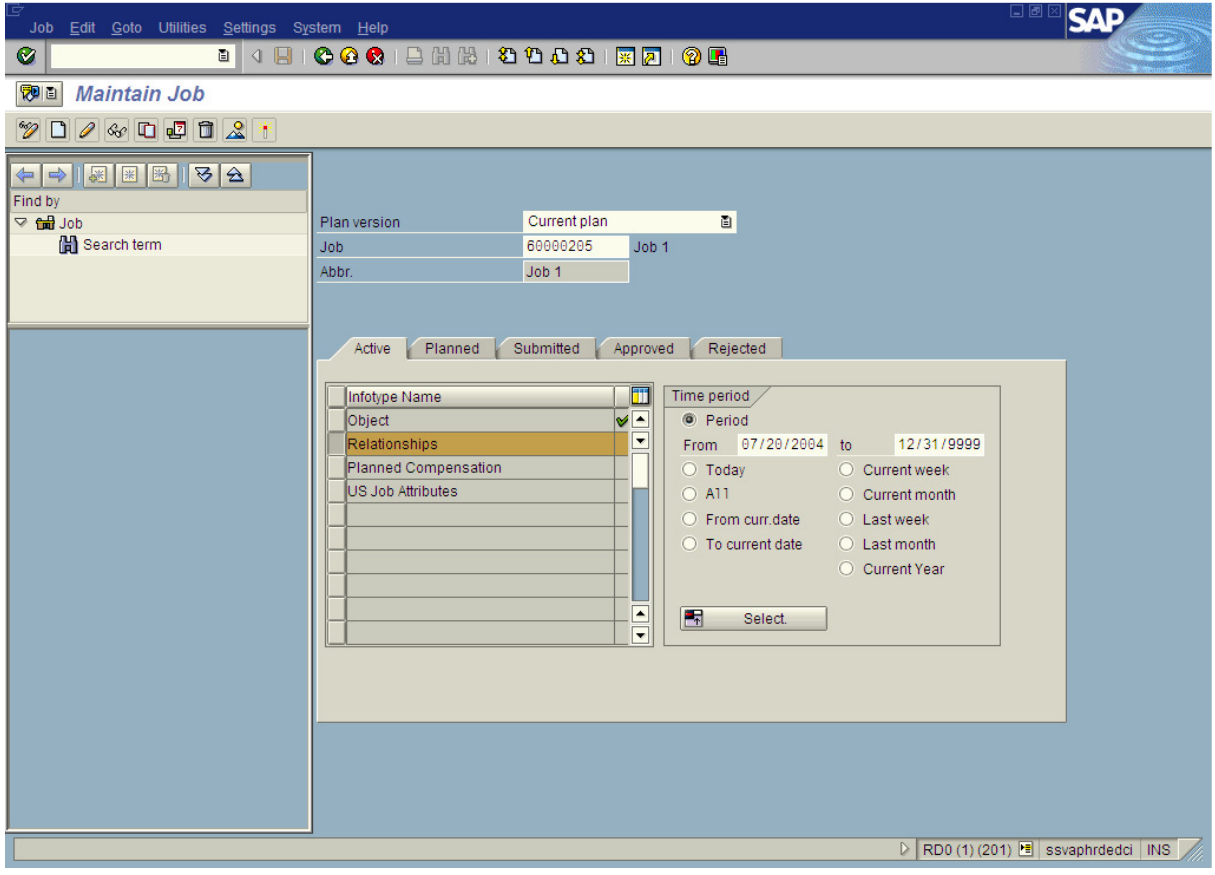

- **3.** Click Relationships
- **4.** Click **I** (Create) to create a new record.

# **Create Relationships**

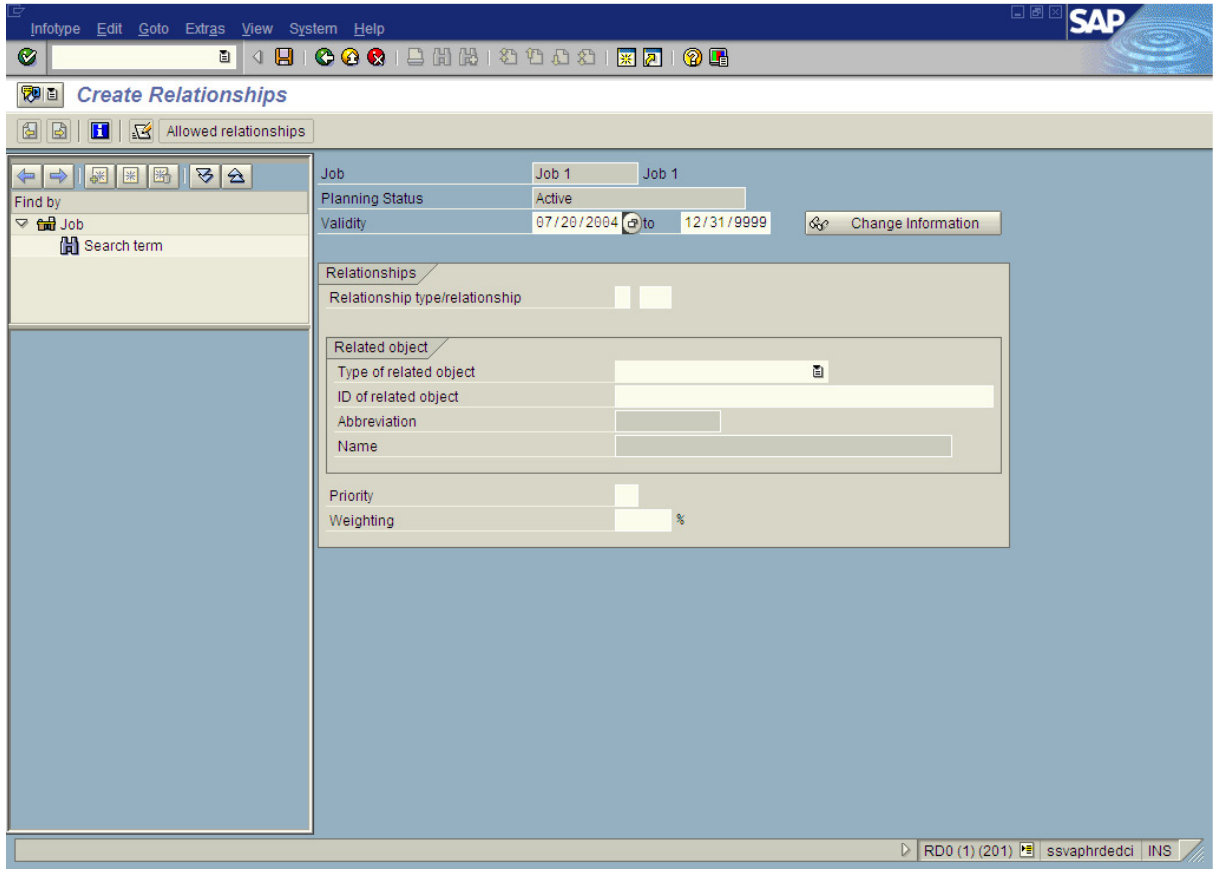

**5.** As required, complete/review the following fields:

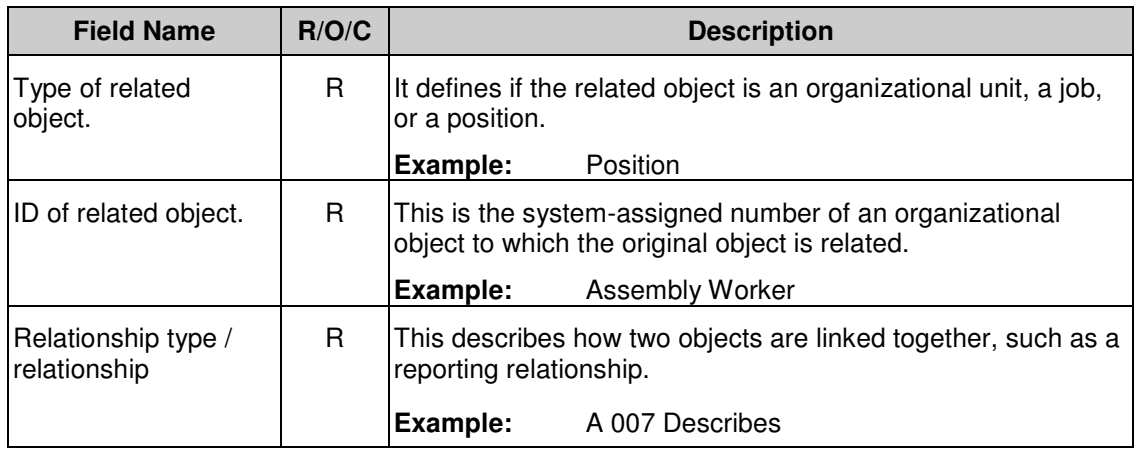

**6.** Click **C** (Enter) to validate information.

State of Washington HRMS

**7.** Click **B** (Save) to save entries.

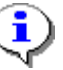

The system displays the message, "Record created."

**8.** You have completed this task.

## **Result**

You have created the relationship between a Job and a Position

#### **Comments**

None.